## **مراحل نصب وراه اندازي**

 **.نرم افزار control-e راجهت استفاده در دستگاهاي IOS از store App وجهت دستگاهاي اندرويد از Play Google دانلود <sup>و</sup> بر روي گوشي هوشمند خود نصب فرماييد**

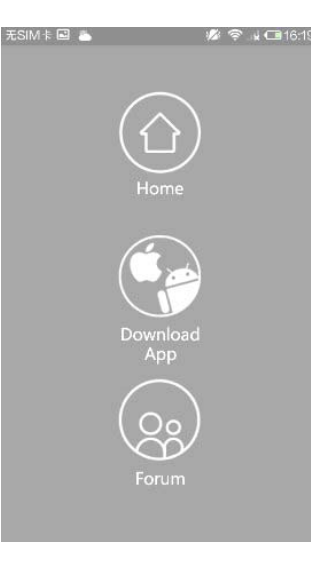

**گزينه App Download را انتخاب نماييد ونرم افزار را دانلود ونصب نماييد**

**پس ازتكميل مراحل نصب (Device Add ( چراغ آبي چشمك زن آبي آهسته تر چشمك ميزند ودر نهايت پس از اتمام مراحل نصب چراغ آبي خاموش ميشود .**

**خاموش شدن چراغ آبي به معني تكميل مراحل نصب وآماده بكار شدن دستگاه 2RM ميباشد.**

**گوشه سمت راست بالا علامت را بفشاريد**

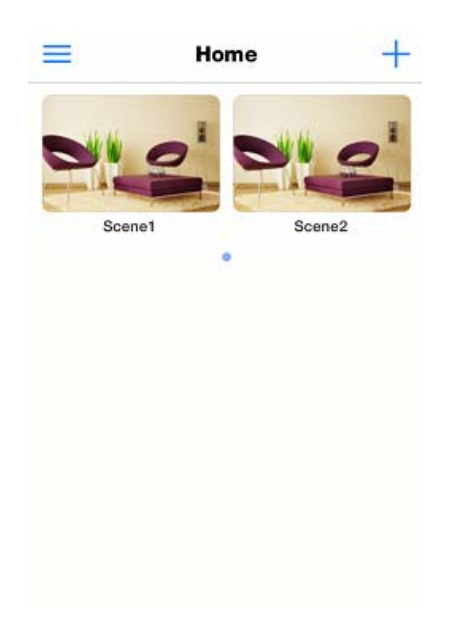

**دستگاه تحت كنترل مورد نظر خود را انتخاب نماييد بطور مثال TV**

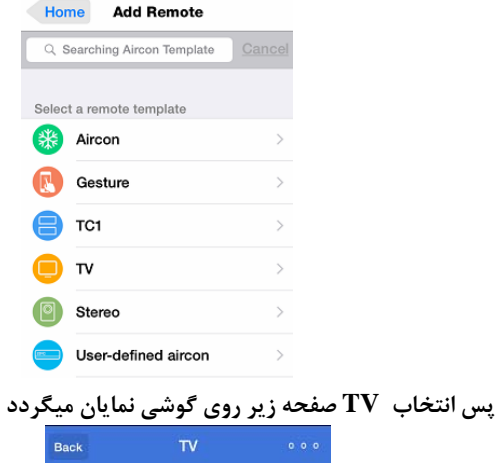

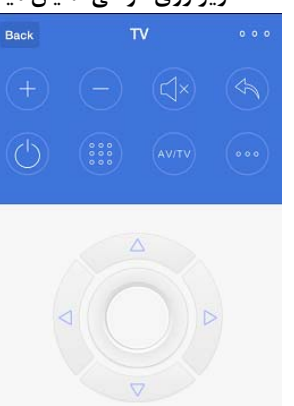

**پس از نصب چراغ آبي رنگ روي دستگاه 2RM خيلي سريع شروع به چشمك زدن مينمايد. اگر چنانچه دستگاه داراي چنين وضعيتي نبود لطفا دكمه RESET را با يك سوزن بفشاريد وبه مدت 5 تا 6 ثانيه نگه داريد وسپس رها كنيد . از متصل بودن گوشي هوشمند خود به شبكه WIFI اطمينان حاصل نماييد <sup>و</sup> سپس نرم افزار نصب شده برروي گوشي هوشمند را اجرا نماييد.پس از مشاهده صحف زير از گوشه سمت چب بالا علامت را بفشاريد**

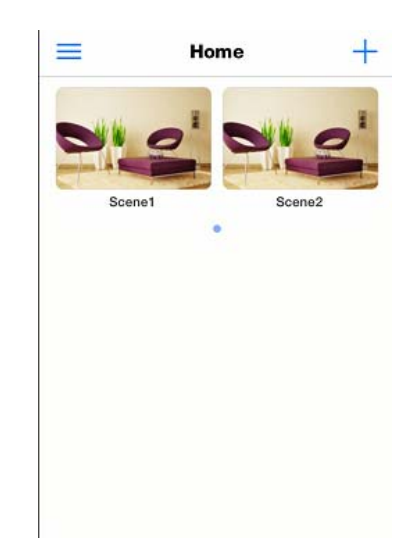

**پسورد شبكه WIFI را در نرم افزار وارد نماييد**

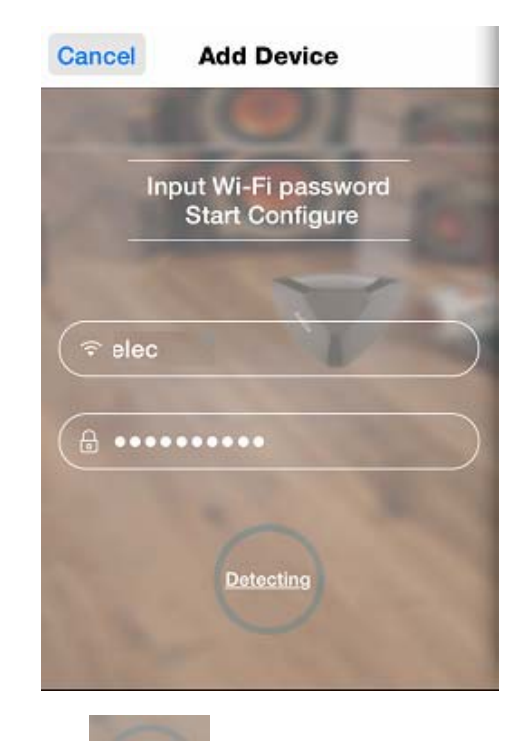

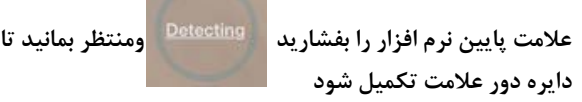

**با فشردن هريك از علائم روي صفحه گوشي نرم افزار آماده اضافه نمودن برنامه دكمه مورد نظز مي باشد وچراغ قرمز روي ئستگاه 2RM روشن ميگردد**

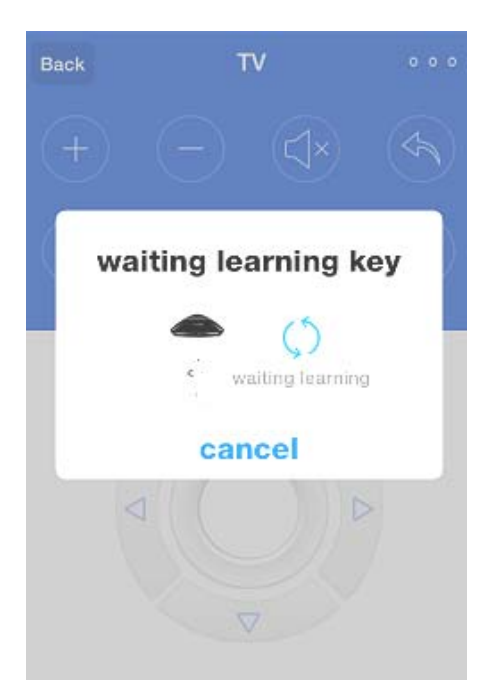

**كنترل دستگاه مورد نظر را بطرف 2RM بگيريد ودكمه موردنظز را روي كنترل . بفشاريد در صورت ذخيره شدن اطلاعات در حافظه 2RM چراغ قرمز رنگ خاموش ميگردد**

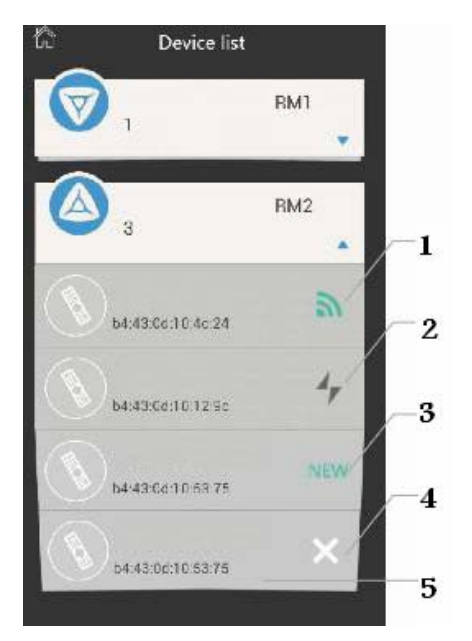

**.1دستگاه جديد .2دستگاه هم شبكه .3 دستگاه line OFF قطع ارتباط باشبك WIFI .4 مشخصات آدرس دستگاه Address MAC**

**دستگاه هوشمند ساز 2RM را مطابق شكل زير با استفاده از آداپتور مخصوص موجود درجعبه دستگاه به برق متصل نماييد**

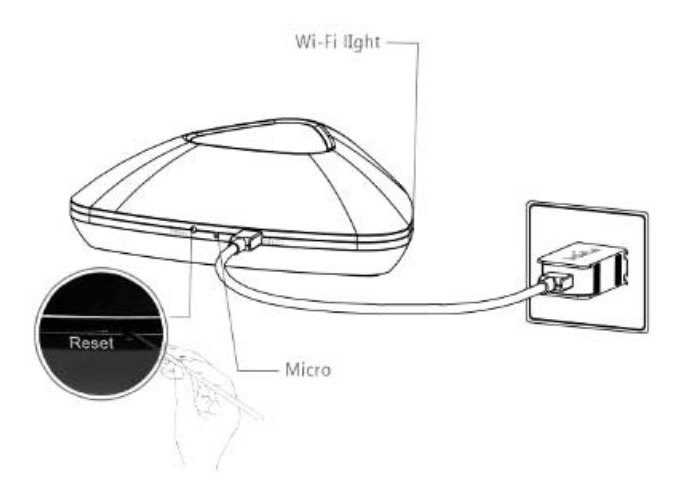

**با اين روش يكي از دكمه هاي ريموت كنترل مورد نظر در حافظه 2RM ذخيره شده است براي ما بقي دكمه هاي مورد نظر ريموت كنترل بر روي علامت مورد نظز بعدي بفشاريد <sup>و</sup> همين مراحل را تكرار نماييد .**

**بمنظور اضافه نمودن ساير ريموت كنترلها بايد مراحل Remote Add را تكرار نماييد**

**در قسمت Remote Add شما گزينه اي به نام Defined User داريد كه با انتخاب اين گزينه به شما اختيار داده ميشود تا بتوانيد كنترل هاييكه در ليست موجود نيستند را بصورت دلخواه وبا تنظيمات اختياري طراحي نماييد**

**دستگاه2RM با تمامي كنترل هاي IR با فركانس KHZ48 <sup>و</sup> كنترل هاي فركانس راديوئيRF باندMHZ 315 <sup>و</sup>MHZ 433 . كار مي كند دستگاه 2RM با كنترل هاي RF Scan Anti كار نميكند دستگاه 2RM با كنترل هاي Tooth Blue كار نميكند.. دستگاه 2RM با كنترل هاي ROLLING CODE RF كار ميكند وليكن نياز به بررسي دارد قبل از نصب با شركت فروشنده تماس بگيريد**

**بمنظور كنترل ساير وسايل برقي كه داراي ريموت كنترل نيستند نياز به مدار واسط مي باشد جهت كسب اطلاعات بيشتر با شركت فروشنده تماس بگيريد**

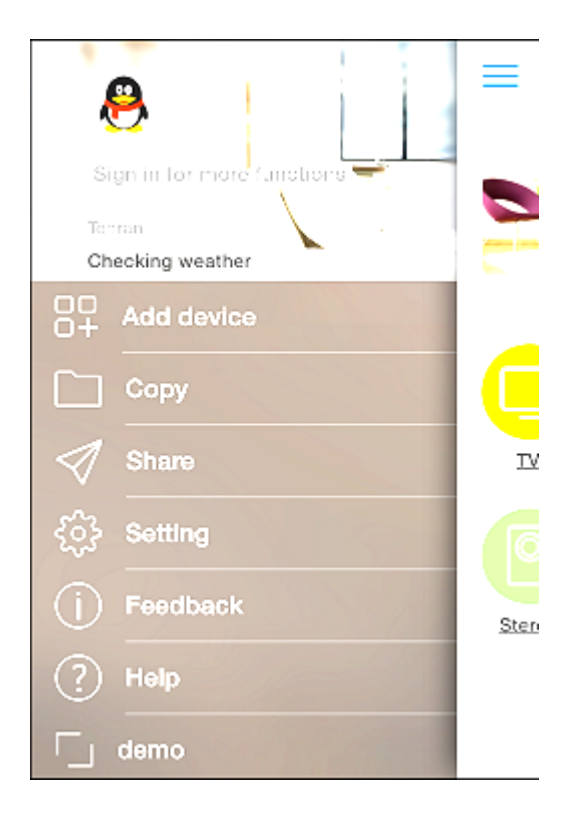

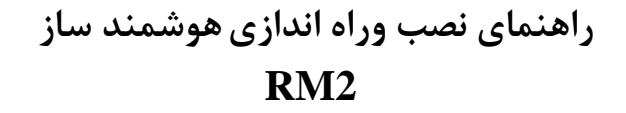

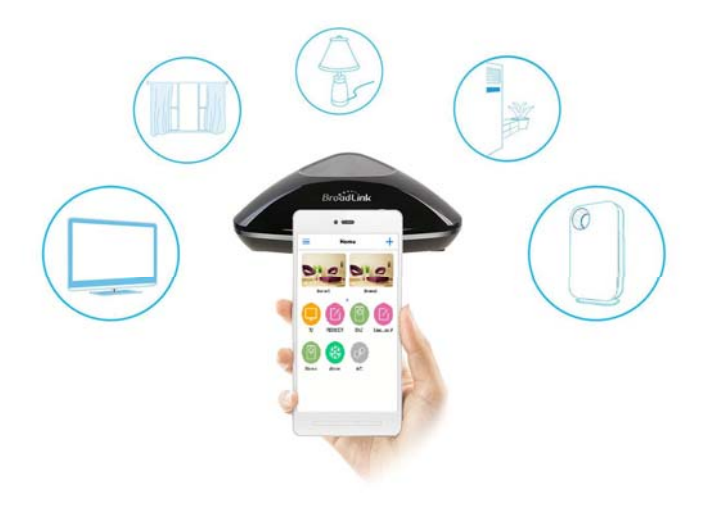

**لطفا قبل از نصب دفترچه راهنما بطور كامل مطالعه فرماييد.**

**گوشه سمت راست بالا علامت را بفشاريد**

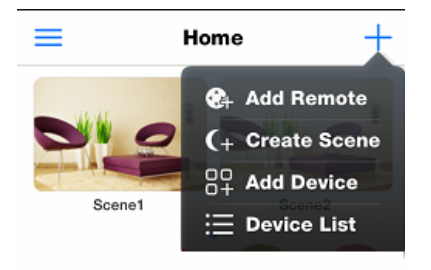

**گزينه list Device را انتخاب فرماييد در اين قسمت دستگاه اضافه شده را مشاهده مي كنيد**

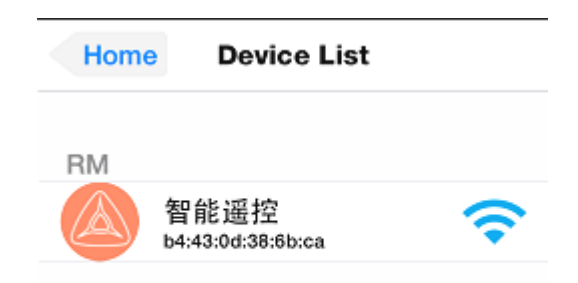

**گزينه Remote Add را انتخاب فرماييد**